# MATLAB EXPO

## **Using Simulink with Python**

Weiwu Li, MathWorks

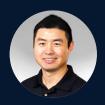

Yann Debray, MathWorks

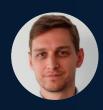

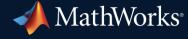

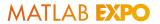

## You probably have heard a lot about using MATLAB and Python

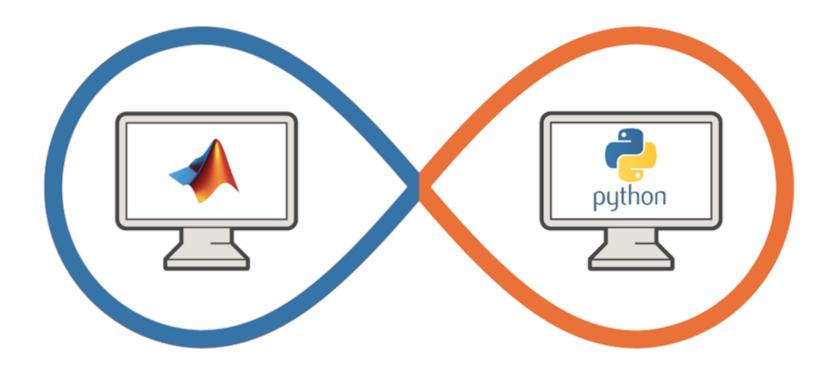

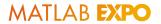

## But wondered what about using Python with Simulink?

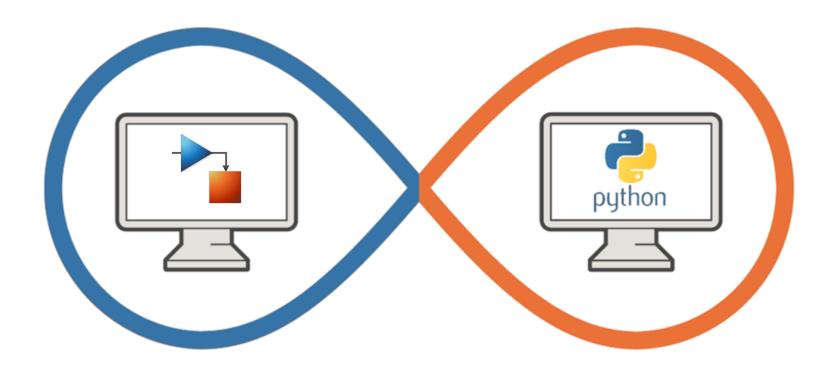

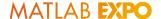

### Key takeaways

- Simulink as an open simulation platform supports versatile ways to interoperate with Python:
  - Bring Python code into Simulink as a library for co-execution
  - Integrate TensorFlow and PyTorch models for both simulation and code generation
  - Simulate a Simulink model directly from Python
  - Export a Simulink model as a Python package for deployment

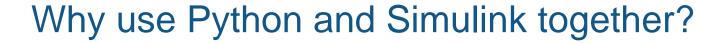

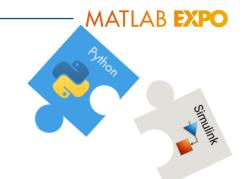

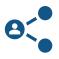

Need to **integrate** code from a colleague

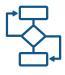

Facilitate development by enhancing an Al workflow

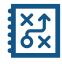

Need functionality available in MATLAB and Simulink or in Python

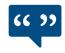

Leverage the work from the **community** 

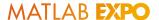

## The best way to use Simulink with Python is case specific

- Let's illustrate that through 4 typical scenarios
- In a team setting:
  - Weiwu is a Simulink user and Yann is a Python user
  - Yann and Weiwu need to work with each other to deliver a project

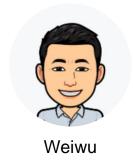

Simulink user

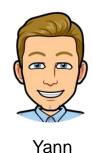

Python user

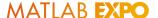

### Scenario #1

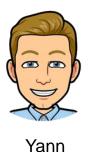

I'm an algorithm developer using Python; I develop image processing and computer vision algorithms (and many more).

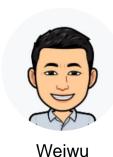

I'm a system engineer who integrates multiple components together. I want to simulate the whole virtual system including Yann's Python algorithm in Simulink.

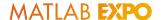

## Calling Python from Simulink

- Use Python Importer

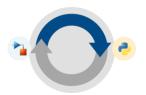

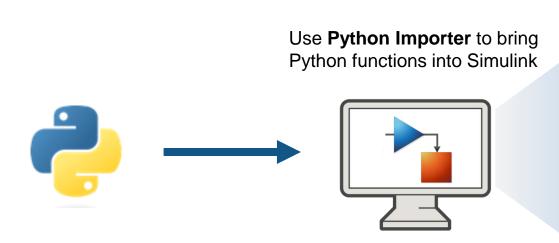

- Graphical wizard for step-by-step guidance, no/minimal manual code
- Integrating a package of Python functions with each Python function corresponding to a library block
- Convenient for re-use or building a custom blockset

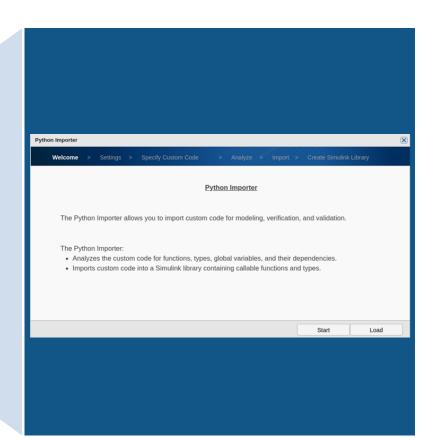

R2023a

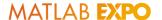

### Calling Python from Simulink

- Use Python Importer

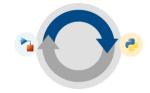

Demo: Integrate human detection algorithm in Python

```
D ~ III ...
                                         ♦ hogClass.py
♦ detectHuman.py
X

✓ OPEN EDITORS 1 unsaved

                                         detectHuman.py > ...
                                               import time
        hogClass.py
                                                import imutils
       × 🏓 detectHuman.py
                                                import numpy as np
     ∨ DEMO 1 - PYTHON IMPORTER
                                                import cv2 as cv2
      > _pycache_
                                                import hogClass
      > slprj
      C . runme.m
                                                def detectHumanFromFrame(image):
                                                    hog = hogClass.hogObject()
      detectHuman_detectHumanFromFra...
                                                    image = np.asarray(image)
      detectHuman.py
                                                    image = imutils.resize(image, width=min(400, image.shape[1]))
      hogClass.py
      # Detecting all the regions in the Image that has a pedestrians inside it
      livedata.mp4
                                                    (regions, _) = hog.detector.detectMultiScale(
      ≡ pyimporter_example_23a.slx
                                                        image, winStride=(4, 4), padding=(4, 4), scale=1.05)
      ≡ pyimporter_example_23a.slxc
                                                   # Drawing the regions in the image
      ① README.MD
                                                    for (x, y, w, h) in regions:
      C runme.m
                                                        cv2.rectangle(image, (x, y), (x + w, y + h), (0, 0, 255), 2)
      C slblocks.m
      C videoReader.m
                                                    return image
                                               <u>if __name__</u> == "__main__":
     > OUTLINE
                                                    cap = cv2.VideoCapture('livedata.mp4')
     > TIMELINE
⊗ 0 △ 0
                                                                        Ln 1, Col 1 Spaces: 4 UTF-8 CRLF () Python 3.8.164-bit © Go Live 🛜 🚨
```

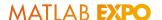

## Calling Python from Simulink

- Using MATLAB Interface for Python

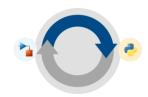

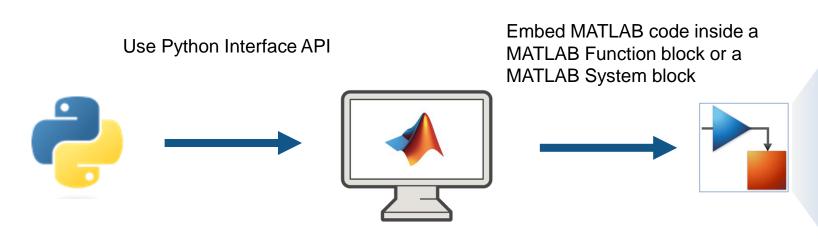

If you are using a version earlier than R2023a, or you would like to write code manually:

- Write MATLAB functions or MATLAB System objects
- Access Python libraries directly by adding the py. prefix to the Python name

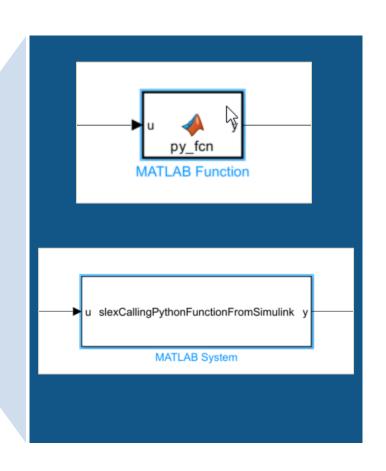

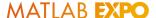

### Scenario #2

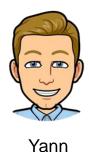

I'm a data scientist using TensorFlow & PyTorch to develop deep learning models (e.g., Battery State of Charge estimation)

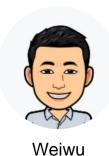

I need to bring Yann's pretrained deep learning model into Simulink for system validation. But co-simulation is not enough, we also need code generation for hardware implementation.

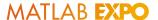

# There are two options to bring your deep learning model into Simulink if code gen is a must have

- Import your deep learning model in MATLAB directly
  - + Multi-platform code generation: library-free C/C++ code, optimized code for Intel and ARM processors, and CUDA code for NVIDIA® GPU
  - $\Delta$  import process can be painful, need for custom code, and validation testing
- Simulate and generate code for TensorFlow™ Lite model
  - + requiring only a simple Python code to compile the model
  - $\Delta$  requires the TensorFlow Lite interpreter and libraries built on the target hardware, which is currently limited to Windows and Linux targets

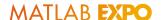

## Integrate deep learning models from Python

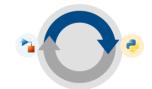

-using MATLAB model converters for TensorFlow, PyTorch, and ONNX

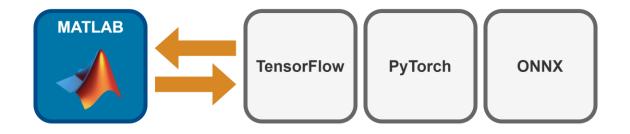

 Once the model is converted in MATLAB, use the deep neural networks blocks to bring it into Simulink, for both simulation and code generation

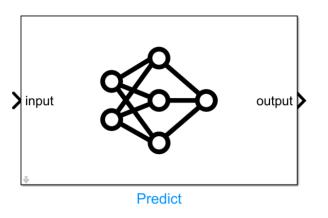

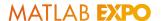

### Integrate deep learning models from Python

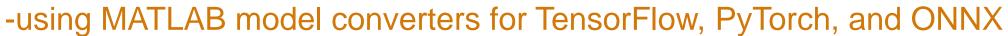

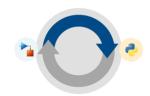

Demo: Integrate a TensorFlow model for battery SoC estimation

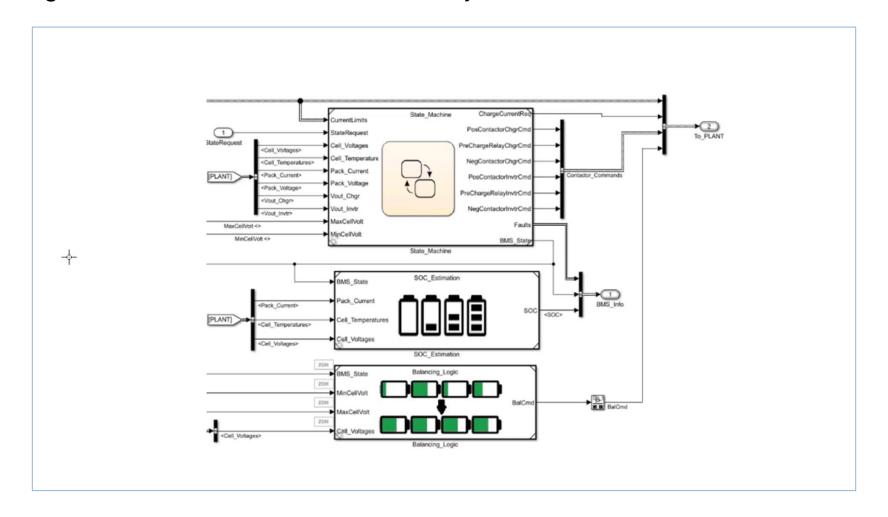

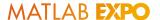

## Integrate deep learning models from TensorFlow Lite (TFLite)

-using the MATLAB function to load a pre-trained TFLite model in Simulink

#### Example: TFLite Object Detector integrated with Simulink

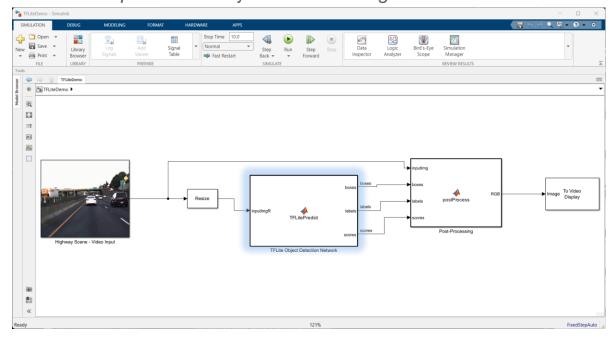

```
1/1
172
      // Function for MATLAB Function: '<Root>/TFLite Object Detection Network'
173
      static void TFLiteDemo_TFLiteModel_predict(coder_TFLiteModel_TFLiteDemo_T
        *b_this, const uint8_T varargin_1[307200], real32_T varargout_1[400], real32_T
174
        varargout_2[100], real32_T varargout_3[100], real32_T *varargout_4)
175
176
177
        real_T count;
178
        std::mem_fn(&invokeinterpreter::setVerbose)(b_this->Network, b_this->Verbose);
179
        std::mem_fn(&invokeinterpreter::setProfiling)(b_this->Network,
180
          b_this->EnableProfiling);
181
        std::mem_fn(&invokeinterpreter::setNumThreads)(b_this->Network,
182
          b this->NumThreads);
183
        std::mem_fn(&invokeinterpreter::setInputMean)(b_this->Network, b_this->Mean);
        std::mem_fn(&invokeinterpreter::setInputStdDeviation)(b_this->Network,
184
          b_this->StandardDeviation);
```

Import TFLite models using a MATLAB Function block

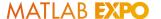

### Scenario #3

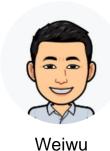

I use Simulink to model a dynamic system, for example, a vehicle suspension system.

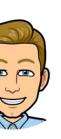

Yann

I want to use a Python based automation framework to run Simulink simulations. I need to **invoke Weiwu's Simulink model from Python** for automated testing.

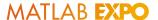

## Simulate a Simulink Model from Python

- Using MATLAB Engine API

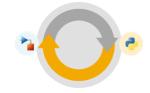

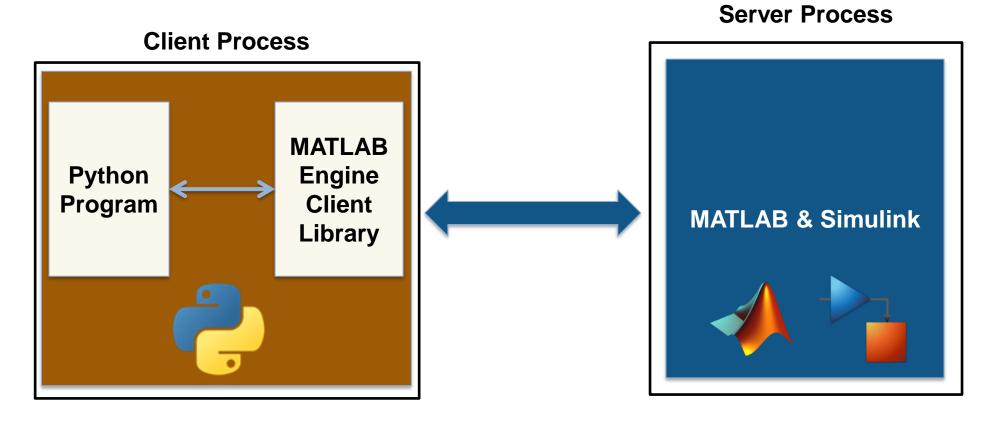

mle = matlab.engine.start\_matlab(); # start the MATLAB engine
res[0] = mle.sim\_the\_model(); # # run Simulink simulation within a MATLAB function

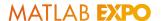

## Simulate a Simulink Model from Python

- Using MATLAB Engine API

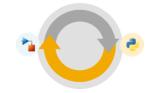

- Create/terminate MATLAB
- Put variable into MATLAB workspace
- Get variable from MATLAB workspace
- Provide flexible Simulink simulation capabilities including changing nontunable parameters and running simulations in normal mode

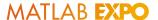

### Simulate a Simulink Model from Python

- Using MATLAB Engine API

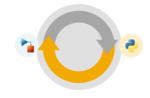

Demo: Simulate a road suspension model in Python

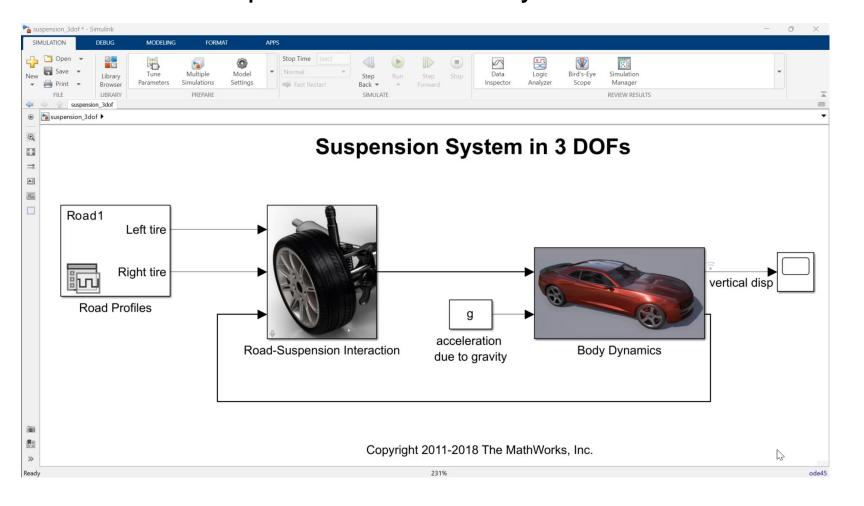

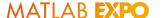

### Scenario #4

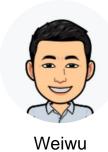

I use Simulink to model a dynamic system, for example, a vehicle suspension system.

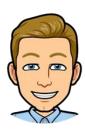

Yann

We need to deploy Weiwu's Simulink model in a Python-based production environment. I want to get a Python package which encapsulates a Simulink simulation which can be used for deployment.

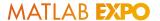

### Call a compiled Simulink model from Python

- Using MATLAB Runtime

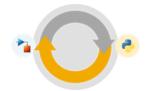

Generate a Python package from a MATLAB function that encapsulates a Simulink simulation

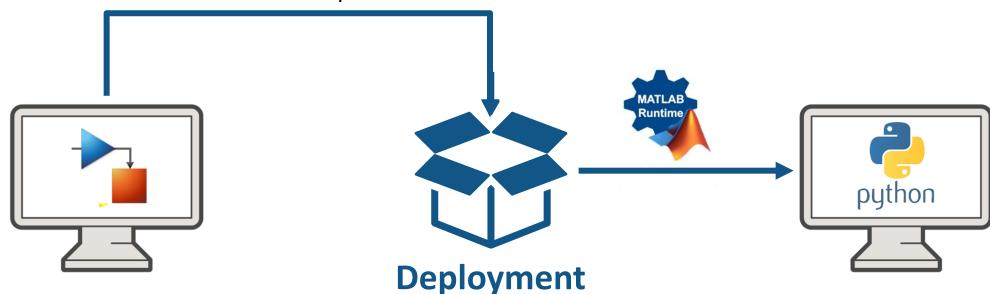

```
import sim_the_model
mlr = sim_the_model.initialize()
res[0] = mlr.sim_the_model()
```

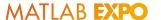

### Call a compiled Simulink model from Python

- Using MATLAB Runtime

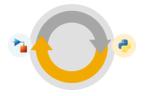

Demo: Simulate the compiled suspension system model as a Python package

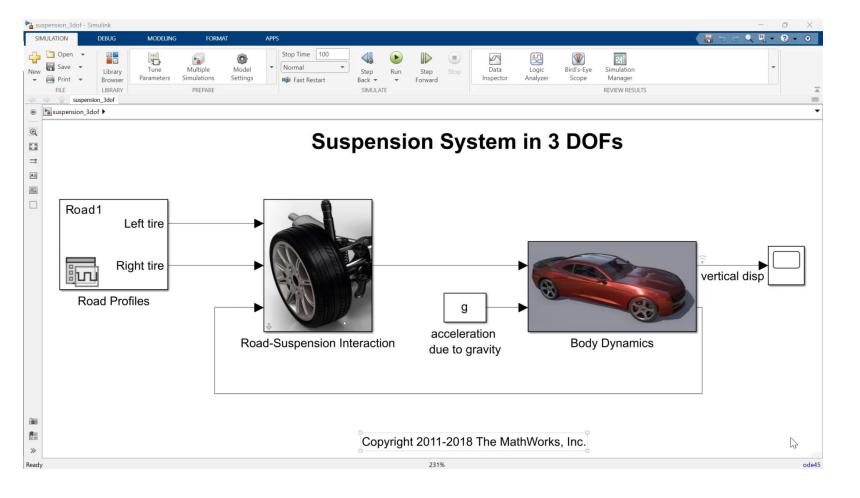

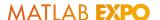

## Other ways to call a compiled Simulink model in Python

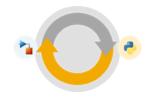

- Package the Simulink model as a Functional Mockup Unit (FMU)
  - Call the FMU from Python using third-party libraries such as <u>FMPy</u>
- Package the Simulink model as a simulation service API (using MATLAB Production Server)
  - RESTful API for scalable applications
- Generate C/C++ code or shared library from the Simulink model
  - Call the generated code using <u>CTYPES</u> or related wrappers

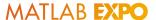

### Key takeaways

- Simulink as an open simulation platform supports versatile ways to interoperate with Python:
  - Bring Python code into Simulink as a library for coexecution
  - Integrate TensorFlow and PyTorch models for both simulation and code generation
  - Simulate a Simulink model directly from Python
  - Export a Simulink model as a Python package for deployment

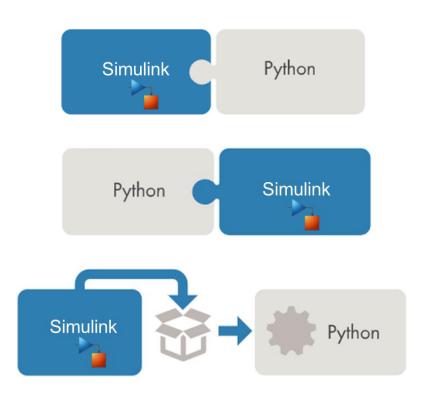

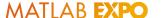

# Customer Reference: Mercedes-Benz Simulates Hardware Sensors with Deep Neural Networks

### Challenge

Simulate automotive hardware sensors with deep neural networks

#### **Solution**

Use MATLAB, Simulink, Deep Learning Toolbox, and Fixed-Point Designer to convert Qkeras deep learning models into code that can be deployed to an automotive ECU

### Results

- CPU, memory, and performance requirements met
- Flexible process established
- Development speed increased 600%

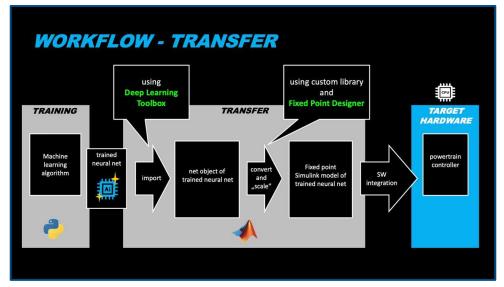

Automated workflow for deploying virtual sensors to powertrain ECU.

"This was the first time we were simulating sensors with neural networks on one of our powertrain ECUs. Without MATLAB and Simulink, we would have to use a tedious manual coding process that was very slow and error-prone."

- Katja Deuschl, Al developer at Mercedes-Benz

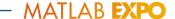

### To learn more

- Import Python Code to Simulink Using Python Importer Wizard
- Integrate Python Code with Simulink
- Deep learning with Simulink
- Importing Models from TensorFlow, PyTorch, and ONNX
- MATLAB Engine API
- Call Simulink from Python
- Python Package Integration

# MATLAB EXPO

### Thank you

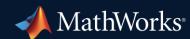

© 2023 The MathWorks, Inc. MATLAB and Simulink are registered trademarks of The MathWorks, Inc. See *mathworks.com/trademarks* for a list of additional trademarks. Other product or brand names may be trademarks or registered trademarks of their respective holders.